# **Turbo Switch PRO**

Time is money

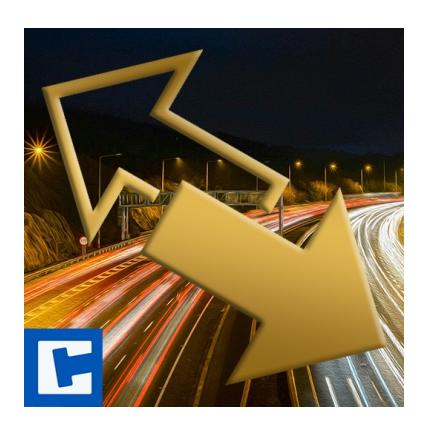

Documentation

Date: 07. September 2020 Version: 2020.4.0

© 2016-2020 **cross**tales LLC [https://www.crosstales.com](https://www.crosstales.com/)

# **Table of Contents**

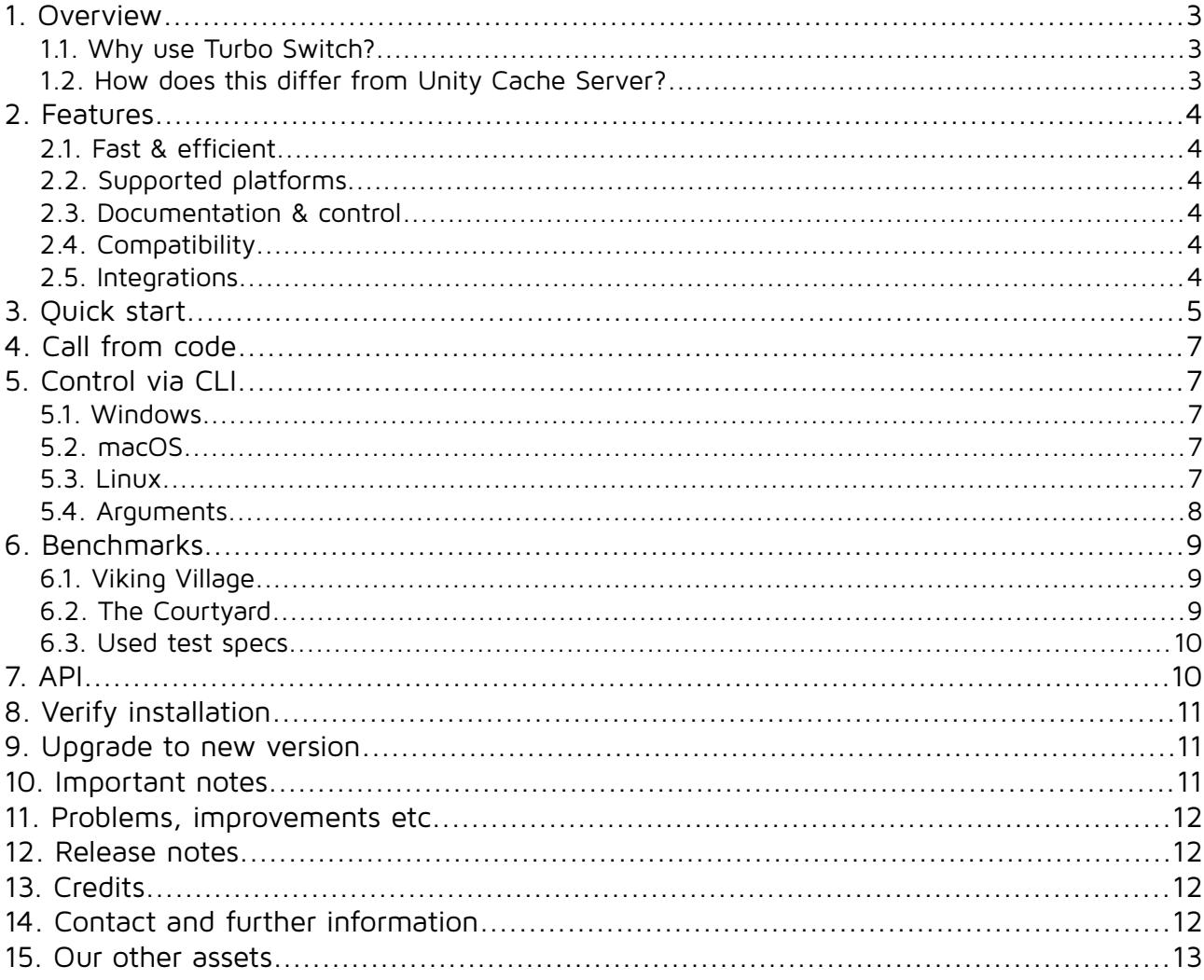

#### **Thank you for buying our asset "Turbo Switch PRO"!**

If you have questions about this asset, send us an email at [tps@crosstales.com.](mailto:tps@crosstales.com) Please don't forget to rate it or write a little review - it's very much appreciated.

# <span id="page-2-2"></span>**1. Overview**

## <span id="page-2-1"></span>**1.1. Why use Turbo Switch?**

When working on a multi-platform project in Unity, you often have to switch between platforms to test compatibility, see if things work as intended, and tweak things on each and every platform.

The larger your project gets, the longer the switch time becomes. It can become a serious setback in your development process.

Turbo Switch (TPS) aims at reducing the time taken switching platforms by caching all data that has already been imported and does not need to be re-imported. In an ideal scenario where your platforms are cached and you haven't changed anything, you can see an improvement of up to **100x** faster platform switching time.

Turbo Switch does not modify or interfere with the asset import pipeline. Therefore, it doesn't have any effect on the time it takes to import new or modified assets. It does, however, cache assets that have already been imported so you don't have to reimport them if you haven't modified them. Concretely, the first time you switch to a new platform, you won't see any benefit. Only subsequent switches will use cache.

## <span id="page-2-0"></span>**1.2. How does this differ from Unity Cache Server?**

Unity Cache Server is mostly intended for teams because it shares cache to a central location so that multiple developers can benefit from the same central cache.

In other words, Turbo Switch is primarily aimed at smaller developers who have big projects in terms of assets but do not want to or cannot acquire and set up the whole cache/asset server environment. If you're a big-time developer working in a team, you can also benefit from Turbo Switch in your "local-only" prototypes and personal projects, where you don't want to use your company's cache server resources.

If you're already using Unity Cache Server in your projects, please refrain from using Turbo Switch as it will likely interfere with Unity caching as well as slow down your switch time as you'll cache twice.

# <span id="page-3-5"></span>**2. Features**

## **2.1. Fast & efficient**

- <span id="page-3-4"></span>• Up to **hundred times** (**100x**) **faster** than the default Unity platform switch!
- Up to **ten times (10x) faster** than Unitys cached platform switch!
- Support for various VCS like **Unity Collaborate**, **git**, **svn**, **Mercurial** & **PlasticSCM**!
- Select your custom **cache** target external **HDD/SSD** or **NAS**!
- Control TPS with **CLI** and integrate it seamlessly in your **build pipeline**
- **Manage** the cache **per platform**
- See the total/per cache **space usage**

## **2.2.Supported platforms**

- <span id="page-3-3"></span>• Android
- iOS
- Linux
- macOS
- PS4
- Switch
- tvOS
- WebGL
- Windows
- (UWP (WSA)
- XboxOne

#### **2.3. Documentation & control**

- <span id="page-3-2"></span>• Powerful **[API](https://crosstales.com/media/data/assets/tps/TPS-api.pdf)** for **maximum control**!
- Comprehensive **[documentation](https://crosstales.com/media/data/assets/tps/TPS-doc.pdf)** and **support**!
- Full **C# source code**

## **2.4. Compatibility**

- <span id="page-3-1"></span>• All **Android texture formats** are supported
- Works with **Windows**, **Mac** and **Linux** editors!
- Compatible with **Unity 2018.4 2020**
- **C# delegates**

## **2.5.Integrations**

- <span id="page-3-0"></span>• **[Turbo Builder PRO](https://assetstore.unity.com/packages/slug/98714?aid=1011lNGT)**
- • **[RockTomate](https://assetstore.unity.com/packages/slug/156311?aid=1011lNGT)**

# <span id="page-4-0"></span>**3. Quick start**

After importing TPS from the "Unity AssetStore", open the **Window** menu and click **Turbo Switch PRO**:

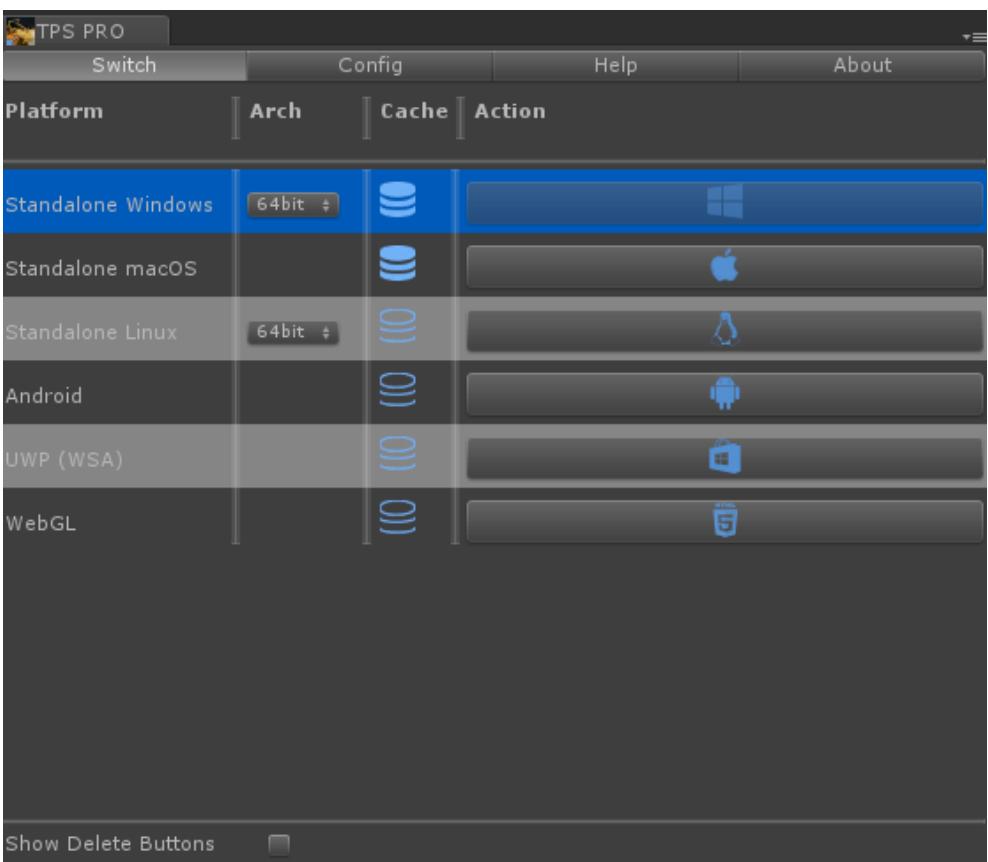

You should now switch platforms using TPS exclusively and not rely on the "Build Settings" platform list.

Pick a platform and hit the **Switch** button. That's it. The plugin will do the rest.

TPS will save and restore the necessary files.

If the platform was selected for the first time, Unity has to import the assets which will take some time.

There are many settings in the "Config"-tab, like the path to the cache and the active platforms.

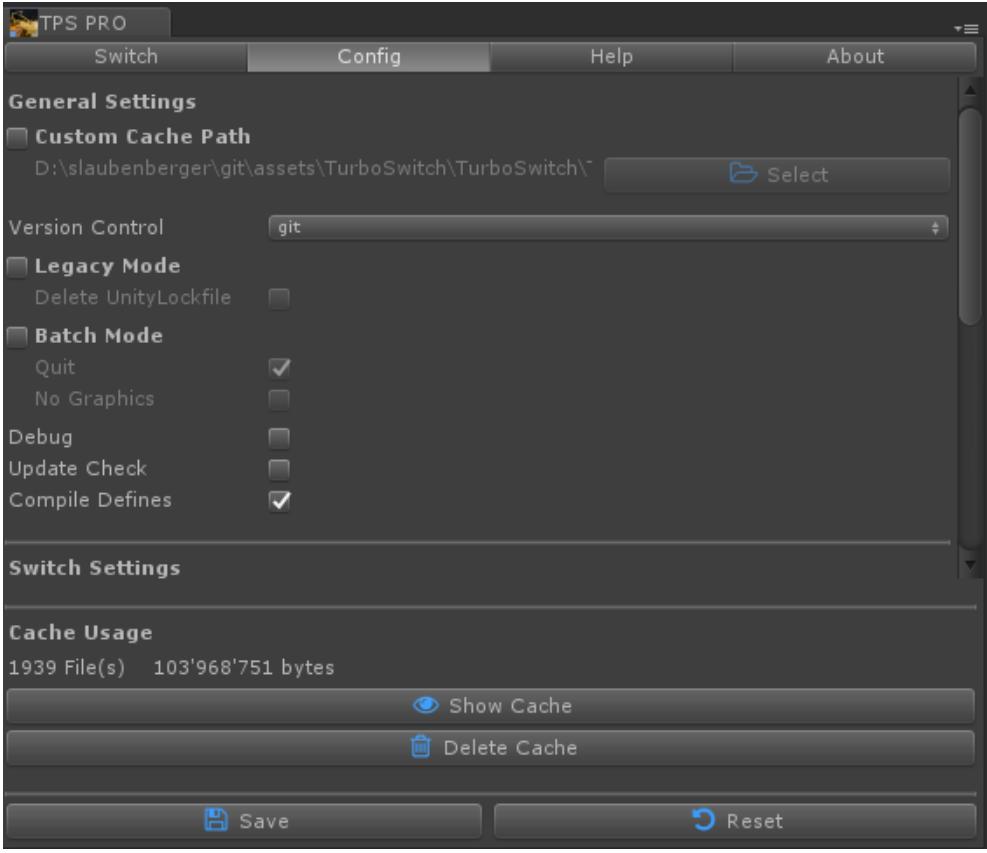

# <span id="page-6-4"></span>**4. Call from code**

TPS can be called from code; here is an example switch to Windows 64bit:

Switcher.Switch(BuildTarget.StandaloneWindows64);

For more examples, please see the scripts under Example Integration.

## <span id="page-6-3"></span>**5. Control via CLI**

TPS can be controlled via CLI. Please see the examples below.

#### <span id="page-6-2"></span>**5.1. Windows**

"<path to Unity>\Unity.exe" -batchmode -projectPath "<your project path>" executeMethod Crosstales.TPS.Switcher.SwitchCLI -tpsBuild <your build target>

#### <span id="page-6-1"></span>**5.2. macOS**

open -a "<path to Unity>/Unity.app" --args -batchmode -projectPath "<your project path>" -executeMethod Crosstales.TPS.Switcher.SwitchCLI -tpsBuild <your build target>

#### <span id="page-6-0"></span>**5.3. Linux**

./"<path to Unity>/Unity" --args -batchmode -projectPath "<your project path>" -executeMethod Crosstales.TPS.Switcher.SwitchCLI -tpsBuild <your build target> &

# <span id="page-7-0"></span>**5.4. Arguments**

There are six arguments:

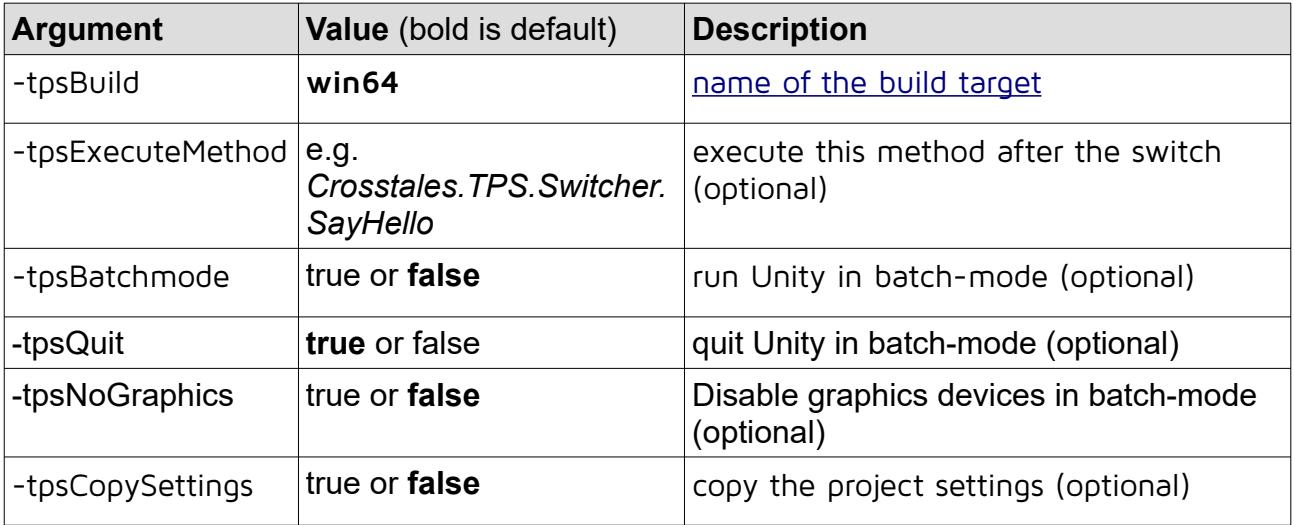

# <span id="page-8-2"></span>**6. Benchmarks**

Turbo Switch can be up to **100x** faster than traditional platform switching. You will hit that mark when switching to iOS using "hot" cache. By hot we mean that everything is cached and nothing has changed. Switching with a "cold" cache (equals to no cache at all) results in zero benefits except for the fact that you're initializing your cache for subsequent benefits. On average, with a "warm" cache you should see improvement between 30-50x on platform switches which is still a considerable gain in terms of time.

We've compiled a few benchmarks below which do not hold any scientific value. They aren't meant to be exact or precise but rather to give a general trend of what to expect in terms of maximum benefits when switching platforms in various environments.

So your mileage may vary!

## <span id="page-8-1"></span>**6.1. Viking Village**

[https://assetstore.unity.com/packages/slug/29140](https://assetstore.unity.com/packages/slug/29140?aid=1011lNGT)

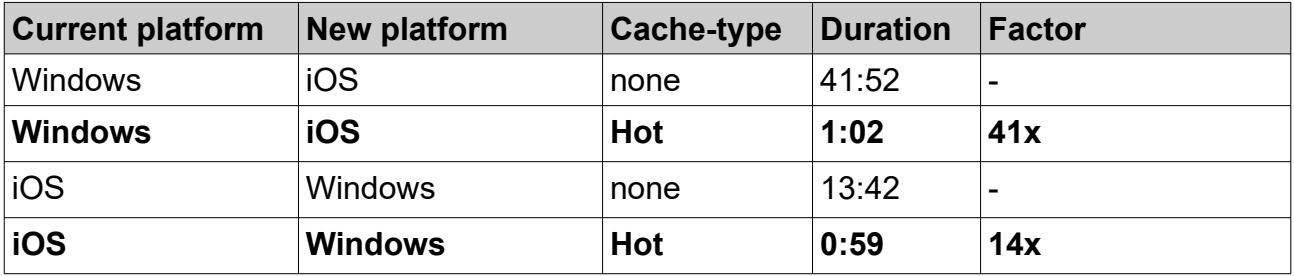

## <span id="page-8-0"></span>**6.2. The Courtyard**

[https://assetstore.unity.com/packages/slug/49377](https://assetstore.unity.com/packages/slug/49377?aid=1011lNGT)

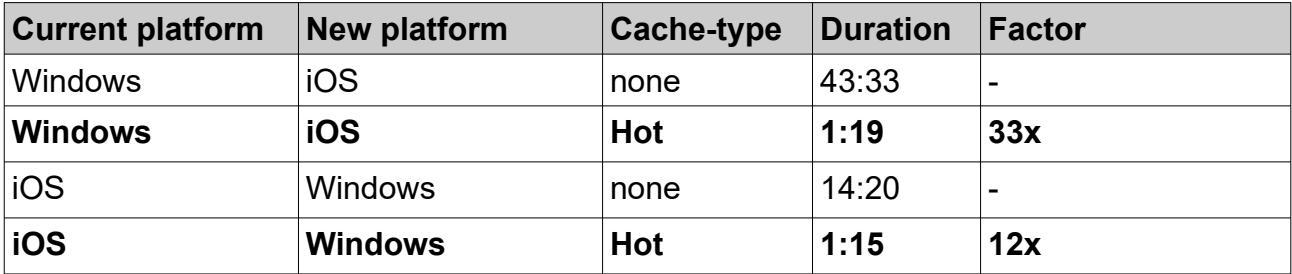

Turbo Switch **PRO** 2020.4.0

## <span id="page-9-1"></span>**6.3. Used test specs**

Processor: Intel Core i7-4700HQ RAM: 32GB GPU: nVidia GeForce GTX 780M, 4GB HDD: Hitachi HTS72757

# <span id="page-9-0"></span>**7. API**

**Please read the [TurboSwitch-api.pdf](https://www.crosstales.com/media/data/assets/tps/TurboSwitch-doc.pdf) for more details.**

# <span id="page-10-2"></span>**8. Verify installation**

Check if TPS is installed:

```
#if CT_TPS
      Debug.Log("Turbo Switch installed: " + Util.Constants.ASSET_VERSION);
#else
     Debug.LogWarning("Turbo Switch NOT installed!");
```
#endif

## <span id="page-10-1"></span>**9. Upgrade to new version**

Follow this steps to upgrade the version of "Turbo Platfom Switch PRO":

- 1. Update " Turbo Platfom Switch PRO" to the latest version from the "Unity AssetStore"
- 2. Delete the "Assets/Plugins/crosstales/TurboSwitch" folder from the Project-view
- 3. Import the latest version downloaded from the "Unity AssetStore"

## **10. Important notes**

- <span id="page-10-0"></span>• Please be patient - TPS is working as fast as your machine can but if you have large projects, it will need some time! After you hit the "Switch"-button, TPS does all the work. Wait until it's finished or you risk a corrupt project.
- Because TPS caches data for each platform at switch time, it takes up valuable disk space which can become quite large depending on your project size. If you run on low disk space, please delete some caches from unused platforms.
- TPS isn't meant to replace Unity's Cache Server. It's a personal caching utility for individuals and small teams. If you're already using Unity's Cache Server you should not use TPS, because you would be caching your data twice and would probably lose time and disk space.
- Always backup your project. TPS was carefully designed and extensively tested. Nevertheless, it works on your filesystem and something could go wrong. If your project is corrupted, close Unity and delete the "Library"- and "TPS\_cache"-folders in your project. Unity will then re-import all assets for your current platform.
- We don't recommend saving the cache on cloud-storage-folders like Google Drive, Dropbox etc. since it can lead to a lot of traffic and stress for the cloudservices. If possible, use a local folder.

# <span id="page-11-3"></span>**11.Problems, improvements etc.**

If you encounter problems with this asset, just [send us an email](mailto:tps@crosstales.com) with a problem description and the invoice number and we will try to solve it.

## <span id="page-11-2"></span>**12. Release notes**

See "VERSIONS.txt" under "Assets/Plugins/crosstales/TurboSwitch/Documentation" or online:

<https://crosstales.com/media/data/assets/tps/VERSIONS.txt>

## <span id="page-11-1"></span>**13. Credits**

The icons are based on [Font Awesome.](http://fontawesome.io/)

# <span id="page-11-0"></span>**14. Contact and further information**

**cross**tales LLC Schanzeneggstrasse 1 CH-8002 Zürich

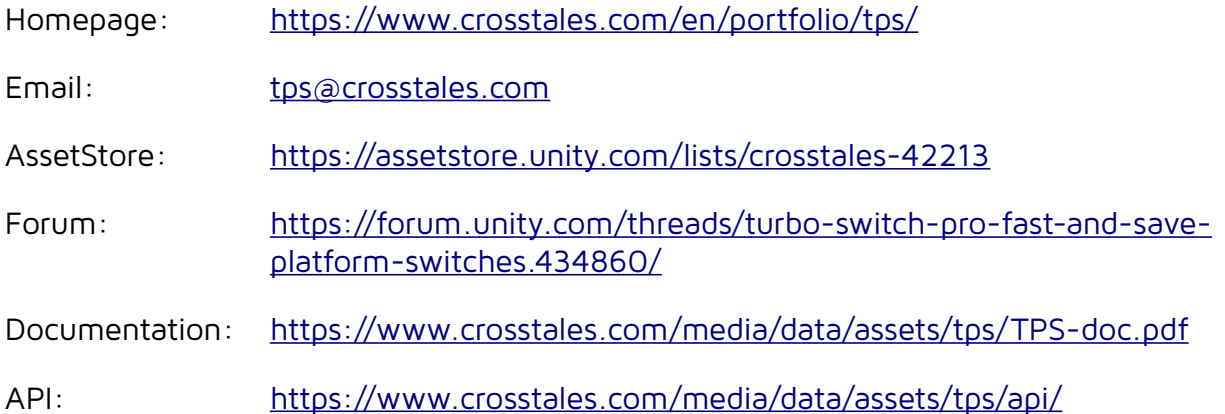

# <span id="page-12-0"></span>**15. Our other assets**

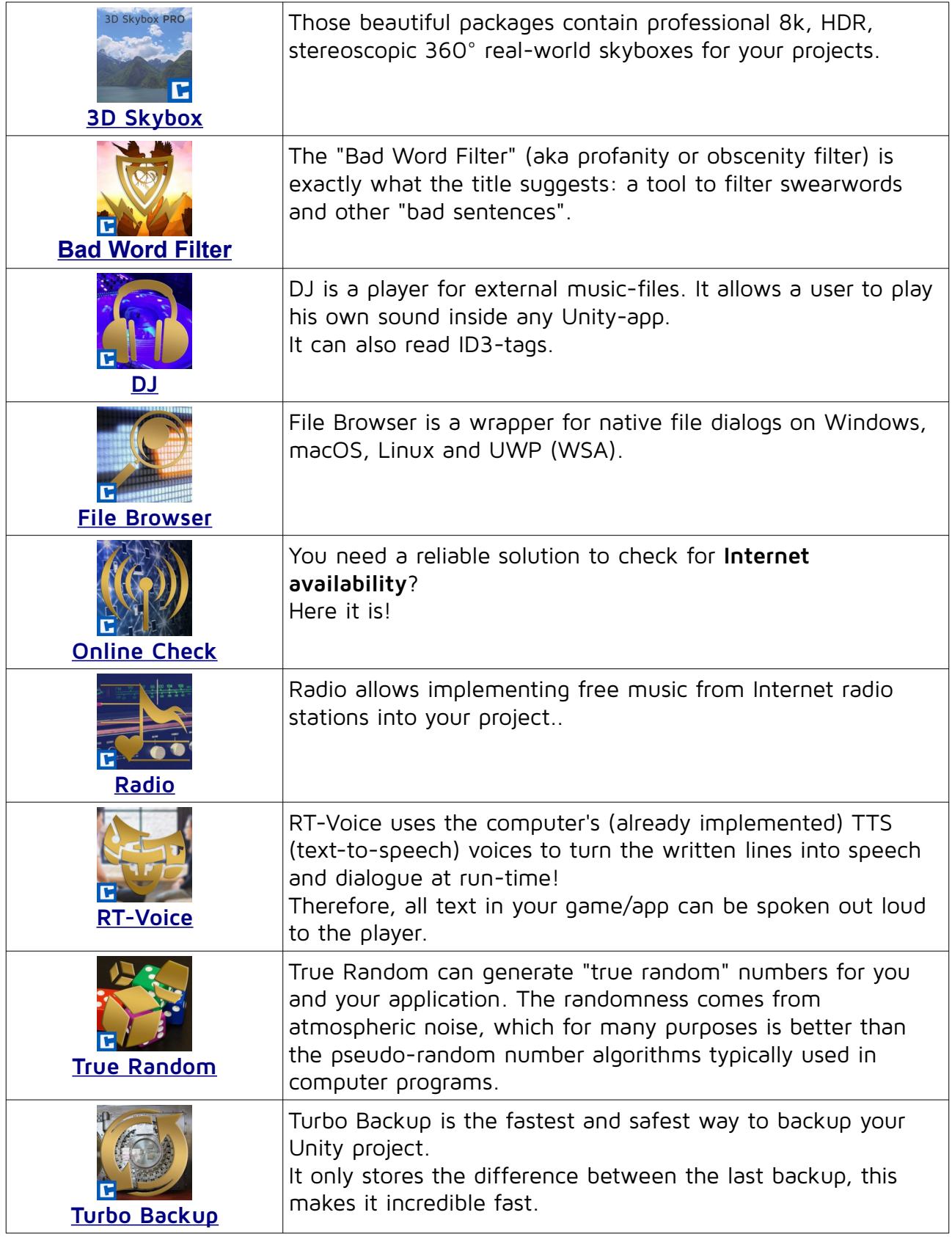

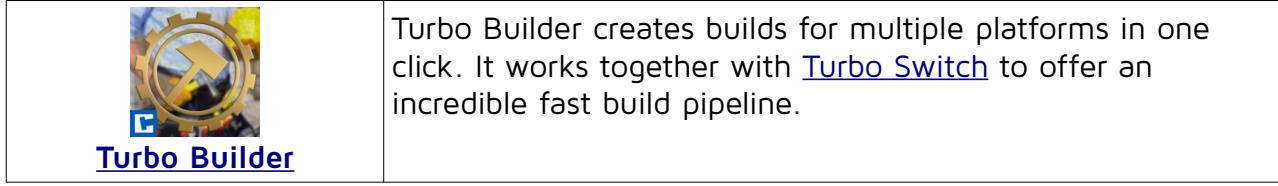